# **FUJIFILM**

# DIGITAL CAMERA X100F **Neue Merkmale**

## **Version 2.10**

Funktionen, die als Ergebnis von Firmware-Aktualisierungen hinzugefügt oder geändert wurden, stimmen eventuell nicht mehr mit den Beschreibungen in den im Lieferumfang dieses Geräts enthaltenen Dokumentationen überein. Besuchen Sie unsere Webseite für Informationen zu den verfügbaren Aktualisierungen für verschiedene Produkte:

 *http://www.fujifilm.com/support/digital\_cameras/software*

## **Inhalt**

Die X100F-Firmware-Version 2.10 fügt die nachfolgend aufgeführten Funktionen hinzu oder aktualisiert sie. Besuchen Sie für das aktuellste Handbuch die folgende Webseite.

 *http://fujifilm-dsc.com/en-int/manual/*

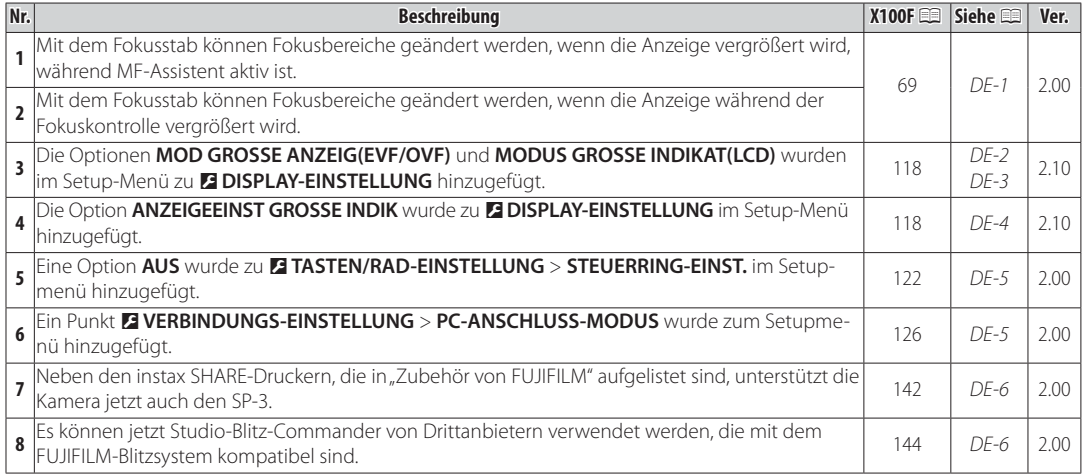

#### **Fokusmodus**

**X100F Bedienungsanleitung**: 1969 **Ver. 2.00** 

## **R** Fokus überprüfen

Um auf den aktuellen Fokusbereich für präzises Scharfstellen heranzuzoomen, drücken Sie auf die Mitte des hinteren Einstellrads. Drücken Sie erneut die Mitteltaste des hinteren Einstellrads, um den Zoom abzubrechen. Im manuellen Fokusmodus kann der Zoom durch Drehen des hinteren Einstellrads angepasst werden, wenn **STANDARD** oder **FOCUS PEAKING** für G**AF/MF-EINSTELLUNG** >

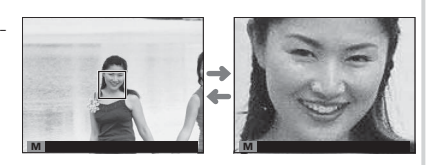

**MF-ASSISTENT** ausgewählt ist, während wenn **AN** für G**AF/MF-EINSTELLUNG** > **FOKUSKONTROLLE** ausgewählt ist, die Kamera automatisch auf den ausgewählten Fokusbereich heranzoomt, wenn der Fokusring gedreht wird. Während des Fokuszooms ist die Wahl des Fokussierbereichs mittels Fokushebel verfügbar. Der Fokuszoom ist nicht im Fokusmodus **C** verfügbar oder wenn G**AF/MF-EINSTELLUNG** > **PRE-AF** an ist oder eine andere Option als **T EINZELPUNKT** für **AF MODUS** ausgewählt ist.

#### **DISPLAY-EINSTELLUNG**

**X100F Bedienungsanleitung**: 2.10<br> **X100F Bedienungsanleitung**: 2.18

#### **MOD GROSSE ANZEIG(EVF/OVF)**

Wählen Sie **AN**, um große Anzeigen im elektronischen/optischen Sucher (EVF/OVF) anzuzeigen. Die angezeigten Anzeigen können mit D**DISPLAY-EINSTELLUNG** > **ANZEIGEEINST GROSSE INDIK** ausgewählt werden.

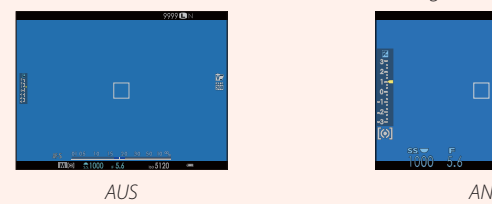

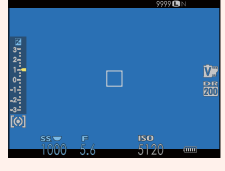

Q Einige Symbole werden nicht angezeigt, wenn **AN** für **MOD GROSSE ANZEIG(EVF/OVF)** ausgewählt ist, einschließlich:

- 
- Abstandsanzeige Fokusmodus Foreign Sonstige
- -
- Fokusanzeige AF+MF-Anzeige Mikrofon/Fernauslöser
	-
- R Wenn **MODUS GROSSE INDIKAT** einer Funktionstaste zugeordnet ist, kann die Taste auch dazu verwendet werden, den **MODUS GROSSE INDIKAT** ein- (AN) und auszuschalten (AUS) ( $\mathbb{R}$  47, 121).

#### **B** DISPLAY-EINSTELLUNG

**X100F Bedienungsanleitung: ■ 118 Ver. 2.10 Ver. 2.10** 

#### **MODUS GROSSE INDIKAT(LCD)**

Wählen Sie AN, um große Anzeigen im LCD-Monitor anzuzeigen. Die angezeigten Anzeigen können mit **DISPLAY-EINSTELLUNG** > **ANZEIGEEINST GROSSE INDIK** ausgewählt werden.

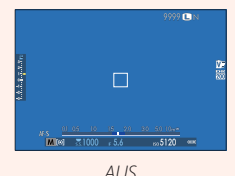

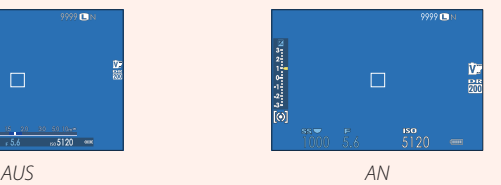

Q Einige Symbole werden nicht angezeigt, wenn **AN** für **MODUS GROSSE INDIKAT(LCD)** ausgewählt ist, einschließlich:

- 
- Abstandsanzeige Fokusmodus Foreign Sonstige
- -
- Fokusanzeige AF+MF-Anzeige Mikrofon/Fernauslöser
	-
- R Wenn **MODUS GROSSE INDIKAT** einer Funktionstaste zugeordnet ist, kann die Taste auch dazu verwendet werden, den **MODUS GROSSE INDIKAT** ein- (AN) und auszuschalten (AUS) (E 47, 121).

#### **B** DISPLAY-EINSTELLUNG

**X100F Bedienungsanleitung: ■ 118** 118 **Ver. 2.10** 

#### **ANZEIGEEINST GROSSE INDIK**

Wählen Sie die angezeigten Anzeigen aus, wenn AN für Z DISPLAY-EINSTELLUNG > MOD **GROSSE ANZEIG(EVF/OVF)** oder **MODUS GROSSE INDIKAT(LCD)** ausgewählt ist. **Skalaar 1999 on 1999 (Skalaar)** and the skala

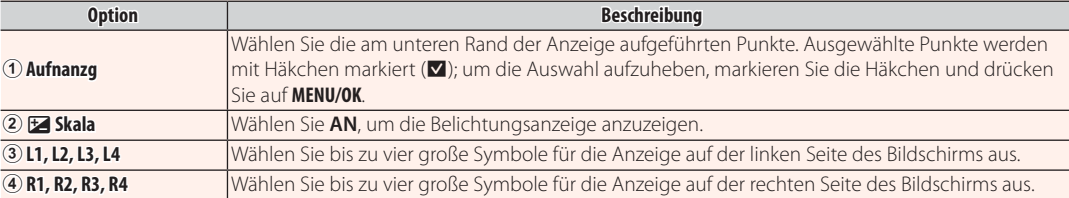

**ANZEIGEEINSTGROSSE INDIK Aufnanzg**  $L1$  **33**  $L2$   $\overline{02}$ ริ  $L3$   $\overline{300}$  $\begin{array}{c|c|c|c} \hline \rule{0pt}{2.5ex} \rule{0pt}{2.5ex} \rule{0pt}{$  $\overline{\circ}$ 

#### D **TASTEN/RAD-EINSTELLUNG TASTEN/RAD-EINSTELLUNG**

#### **X100F Bedienungsanleitung: ■ 122 <b>Ver. 2.00**

#### **STEUERRING-EINST.**

Zum Einstellen von dem Steuerring zugewiesenen Funktionen.

#### **Optionen**: **STANDARD**/**WEISSABGLEICH**/**FILMSIMULATION**/**DIGITALE TELE-KONV./AUS**

### **DERBINDUNGS-EINSTELLUNG**

**X100F Bedienungsanleitung: ■ 126 <b>Ver. 2.00 Ver. 2.00** 

#### **PC-ANSCHLUSS-MODUS**

Einstellungen für das Verbinden mit einem Computer.

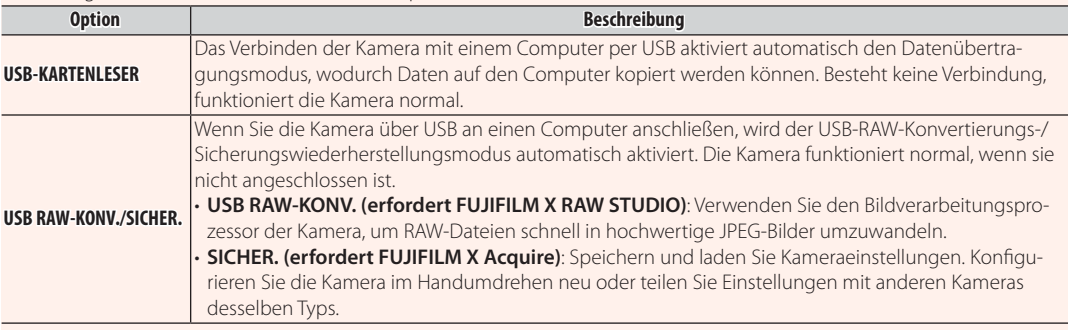

#### **Zubehör von FUJIFILM**

**X100F Bedienungsanleitung:**  $\mathbb{R}$  **142 <b>Ver. 2.00** 

#### **instax SHARE Drucker**

**SP-1/SP-2/SP-3**: Verbinden Sie via drahtloses LAN, um die Bilder auf instax-Papier zu drucken.

### **Verwendung der aufgesteckten Blitzgeräte**

#### **X100F Bedienungsanleitung:**  $\Box$  **144 <b>Ver. 2.00**

Es können jetzt Studio-Blitz-Commander von Drittanbietern verwendet werden, die mit dem FUJIFILM-Blitzsystem kompatibel sind. Weitere Informationen finden Sie in der Dokumentation, die Ihrem Studio-Blitzgerät beiliegt.

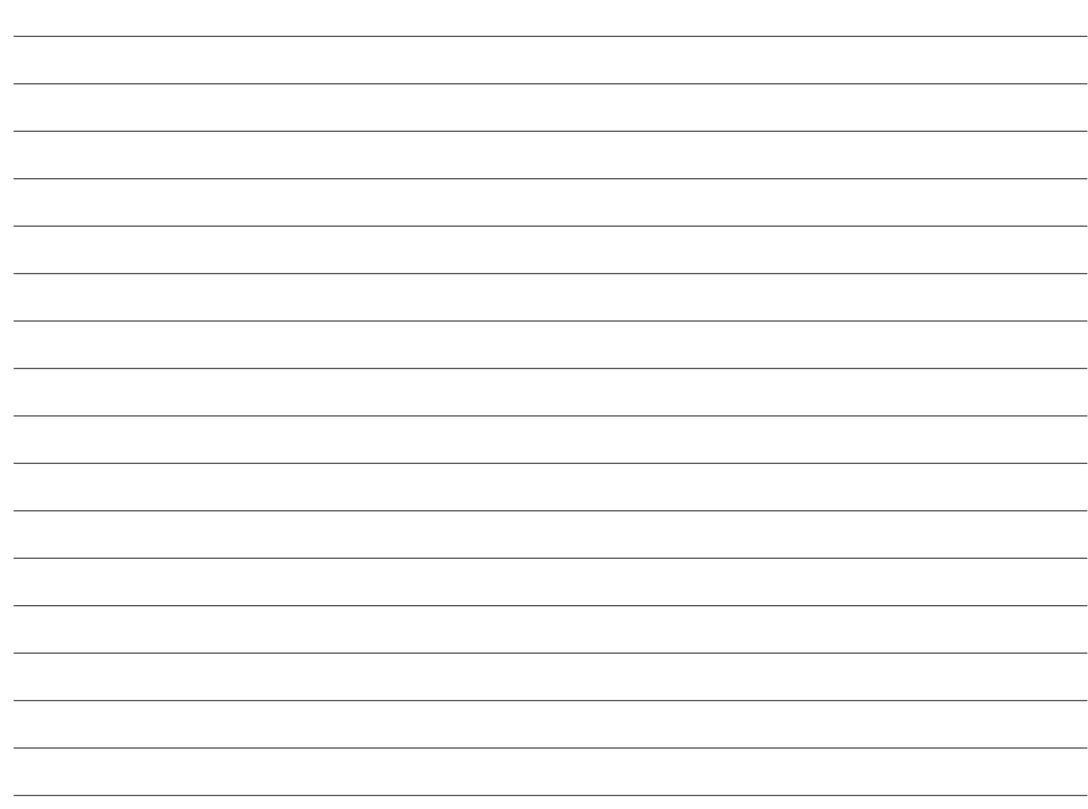

# **FUJIFILM**

#### **FUJIFILM Corporation**

7-3, AKASAKA 9-CHOME, MINATO-KU, TOKYO 107-0052, JAPAN http://www.fujifilm.com/products/digital\_cameras/index.html